# **AYUDA**

Si tiene algún tipo de problema con su producto LaCie, consulte la tabla que se muestra a continuación con una lista de recursos disponibles.

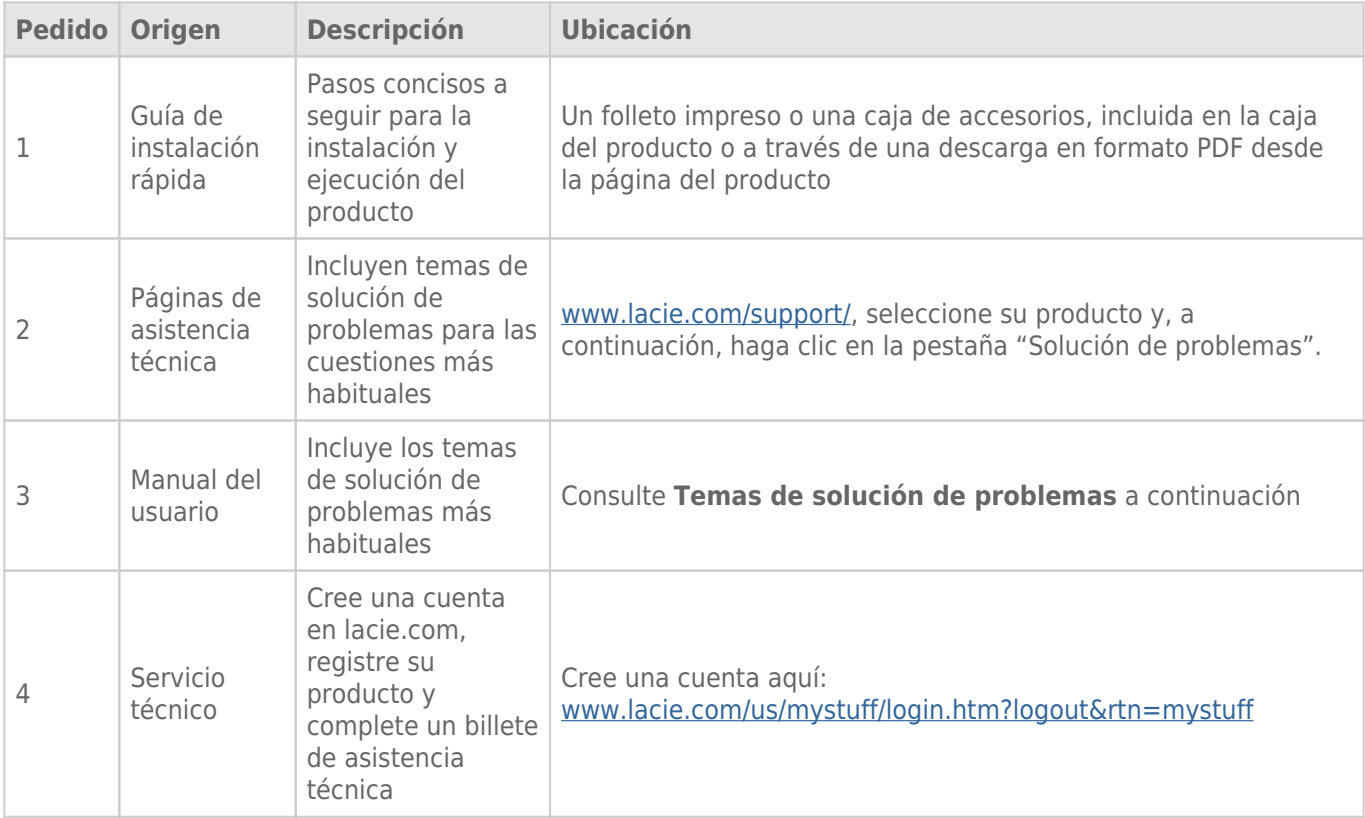

**Nota:** LaCie se dedica al suministro de productos de alta calidad que mejoran la vida de nuestros consumidores. Para ayudar a LaCie a ofrecer el mejor servicio técnico, le animamos a crear una cuenta y registrar su producto en [www.lacie.com/us/mystuff/login.htm? logout&rtn=mystuff](http://www.lacie.com/us/mystuff/login.htm? logout&rtn=mystuff). De esta manera puede facilitarnos un feedback importante así como recibir información actualizada de su dispositivo LaCie.

## TEMAS DE SOLUCIÓN DE PROBLEMAS

**Nota:** La solución interactiva de problemas, una manera altamente eficaz para solucionar los problemas de su producto, esta disponible en [www.lacie.com/support/.](http://www.lacie.com/support/) Seleccione su producto y, a continuación, haga clic en la ficha "Solución de problemas".

## Todos los usuarios

#### Problema: Mis transferencias de archivos son demasiado lentas.

[P: ¿Hay otros dispositivos USB conectados al mismo puerto o hub?](#page--1-0)

R: Desconecte los demás dispositivos USB y compruebe si mejora el rendimiento de la unidad.

[P: ¿Está conectada la unidad a un puerto USB 2.0 de su ordenador o hub?](#page--1-0)

R: Si la unidad está conectada a un puerto o hub USB 2.0, ese comportamiento es normal. Un dispositivo SuperSpeed USB 3.0 sólo puede funcionar a sus niveles de rendimiento USB 3.0 cuando está conectado directamente a un puerto o hub USB 3.0. En caso contrario, el dispositivo USB 3.0 funcionará con las velocidades de transferencia USB más lentas. Si desea que su ordenador consiga velocidades de transferencia USB 3.0 máximas, adquiera una tarjeta USB 3.0 PCI Express Card (para ordenadores de sobremesa) o ExpressCard 34 (para ordenadores portátiles).

[P: ¿Está conectada la unidad a un puerto SuperSpeed USB 3.0 del ordenador?](#page--1-0)

R: Compruebe si se han instalado correctamente los controladores SuperSpeed USB 3.0 del adaptador de bus anfitrión y del dispositivo periférico. Si tiene dudas, desinstale los controladores y vuelva a instalarlos.

[P: ¿El ordenador o el sistema operativo son compatibles con SuperSpeed USB 3.0 o FireWire 800?](#page--1-0)

R: Consulte el embalaje del producto o la página Web de asistencia del producto en [www.lacie.com/support/](http://www.lacie.com/support/) para comprobar los requisitos mínimos del sistema.

[P: ¿Está limitando la unidad de disco duro interna de su ordenador las velocidades de transferencia?](#page--1-0)

R: Si su ordenador cuenta con un disco duro interno de bajo rendimiento (normalmente un ordenador portátil o netbook), éste limitará la velocidad de transferencia debido a que la velocidad de transferencia de la unidad interna será considerablemente menor que la de la unidad de disco duro USB de LaCie.

[P: ¿Qué puedo hacer si pierdo mi cable USB 3.0 o FireWire 800?](#page--1-0)

R: Puede adquirir un cable de sustitución en [www.lacie.com/accessories/](http://www.lacie.com/accessories/). Si pierde un cable USB 3.0 puede utilizar en su lugar un cable USB 2.0, pero en este caso las velocidades de transferencia estarán limitadas a las velocidades USB 2.0.

### Problema: Estoy recibiendo mensajes de error de transferencia de archivos.

[P: ¿Recibió el mensaje "Error -50" al copiar en un volumen FAT 32?](#page--1-0)

R: Al copiar archivos o carpetas desde un ordenador a un volumen FAT 32, hay determinados caracteres que no pueden copiarse. Se trata, entre otros posibles, de los siguientes:

 $? < > / \backslash$ :

Revise los archivos y carpetas y asegúrese de que no se usen caracteres de este tipo. La solución más sencilla es comprobar los caracteres incompatibles en los nombres de los archivos, modificarlos y reiniciar la transferencia de archivos.

Si el problema persiste o no puede encontrar los archivos que contienen los caracteres incompatibles, reformatee la unidad en NTFS (usuarios de Windows) o HFS+ (usuarios de Mac). Consulte [Formateo y creación](http://manuals.lacie.com/es/manuals/rugged-usb3-fw800/formatting) [de particiones opcional](http://manuals.lacie.com/es/manuals/rugged-usb3-fw800/formatting).

[P: ¿Recibió un mensaje de error diciendo que la unidad ha sido desconectada al salir del modo Inactivo?](#page--1-0)

R: Haga caso omiso de este mensaje. La unidad volverá a aparecer en el escritorio. Las unidades LaCie ahorran energía desacelerándose cuando el ordenador entra en el modo inactivo y, cuando éste se reactiva, es posible que no dé a la unidad tiempo suficiente para volver a acelerarse desde su modo inactivo.

## Usuarios de Mac OS X

#### Problema: El icono de la unidad no aparece en mi escritorio.

[P: ¿Están conectados correctamente ambos extremos del cable de interfaz?](#page--1-0)

R: Compruebe ambos extremos del cable de la interfaz y asegúrese de que estén completamente insertados en sus respectivos puertos. Pruebe a desconectar el cable, espere 10 segundos y vuelva a conectarlo o pruebe con otro cable de interfaz. Si la unidad sigue sin ser reconocida, reinicie el ordenador e inténtelo otra vez. ¿Todavía no funciona? Siga leyendo.

[P: ¿La unidad recibe suficiente alimentación eléctrica?](#page--1-0)

R: Si la unidad está conectada al ordenador mediante USB y no aparece en el Perfil del sistema Apple, es posible que no esté recibiendo suficiente alimentación del bus USB de su ordenador. Pruebe a conectar el cable de alimentación USB tal como se describe en la sección [Cables y conectores.](http://manuals.lacie.com/es/manuals/rugged-usb3-fw800/cables)

[P: ¿Está configurado su Finder para no mostrar las unidades de disco duro en el escritorio?](#page--1-0)

R: Vaya a su Finder y compruebe si se ha seleccionado **Preferencias > Ficha general > Mostrar estos elementos en el escritorio:** y, a continuación, **Discos duros**. Si no es así, continúe con el siguiente tema. [P: ¿Aparece su unidad en el sistema operativo?](#page--1-0)

R: Abra la Utilidad de discos (**Aplicaciones > Utilidades > Utilidad de discos**). Si se muestra la unidad en la columna de la izquierda, compruebe las preferencias de su Finder para ver por qué no aparece en el escritorio. Si eso no le ayuda, puede que necesite formatear su unidad. Consulte [Formateo y creación de particiones](http://manuals.lacie.com/es/manuals/rugged-usb3-fw800/formatting) [opcional](http://manuals.lacie.com/es/manuals/rugged-usb3-fw800/formatting).

[P: ¿La configuración del ordenador cumple los requisitos mínimos de sistema para utilizar esta unidad?](#page--1-0)

R: Consulte el embalaje del producto o la página Web de asistencia del producto en [www.lacie.com/support/](http://www.lacie.com/support/) para comprobar los requisitos mínimos del sistema.

[P: ¿Ha seguido correctamente los pasos de la guía de instalación correspondientes a la interfaz y al sistema operativo](#page--1-0) [específicos?](#page--1-0)

R: Revise los pasos de instalación en [Cómo realizar la conexión.](http://manuals.lacie.com/es/manuals/rugged-usb3-fw800/connection) Compruebe si no ha comprendido o ha omitido un paso o si ha seguido las instrucciones para una configuración distinta (como de la interfaz o sistema operativo).

¿Todavía no funciona? Puede que haya un defecto en el hardware o cualquier otro problema. Póngase en contacto con [www.lacie.com/support/](http://www.lacie.com/support/).

### Usuarios de Windows XP, Windows 2000, Windows Vista y Windows 7

#### Problema: El icono de la unidad no aparece en Mi PC.

[P: ¿Están conectados correctamente ambos extremos del cable de interfaz?](#page--1-0)

R: Compruebe ambos extremos del cable de la interfaz y asegúrese de que estén completamente insertados en sus respectivos puertos. Pruebe a desconectar el cable, espere 10 segundos y vuelva a conectarlo o pruebe con otro cable de interfaz. Si la unidad sigue sin ser reconocida, reinicie el ordenador e inténtelo otra vez. ¿Todavía no funciona? Siga leyendo.

[P: ¿La unidad recibe suficiente alimentación eléctrica?](#page--1-0)

R: Si la unidad está conectada al ordenador mediante USB y no aparece instalada en el Administrador de discos, es posible que no esté recibiendo suficiente alimentación del bus USB del ordenador. Pruebe a conectar el cable de alimentación USB tal como se describe en la sección [Cables y conectores.](http://manuals.lacie.com/es/manuals/rugged-usb3-fw800/cables)

[P: ¿Aparece la unidad en el Administrador de dispositivos?](#page--1-0)

R: Todas las unidades de LaCie aparecen en al menos una ubicación del Administrador de dispositivos.

Para acceder al Administrador de dispositivos, haga clic en **Inicio** y seleccione **Ejecutar** en el menú. En Windows Vista, la opción "Ejecutar" no aparece de forma predeterminada, por lo que deberá presionar el [botón de Windows] y [R] en su teclado.

Introduzca el comando: **devmgmt.msc**

Haga clic en **Aceptar**, y se abrirá el programa del Administrador de dispositivos. Para solucionar problemas, vea la sección **Unidades de disco**. Puede que deba hacer clic en **+** en el lado izquierdo.

Si no está seguro de si aparece o no su unidad, desenchúfela y vuelva a conectarla. La entrada que aparezca será su unidad LaCie.

[P: ¿Todavía no aparece su disco?](#page--1-0)

R: Continúe con los temas de solución de problemas físicos descritos anteriormente.

[P: ¿Aparece su unidad junto a un icono poco corriente?](#page--1-0)

R: El administrador de dispositivos de Windows puede proporcionar información acerca de fallos en los accesorios. No muestra la causa exacta ni una solución al problema, pero puede ayudarle a resolver la mayoría de problemas.

Puede reconocer un dispositivo problemático a través de su icono poco corriente. En lugar del icono normal basado en el tipo de dispositivo, se trata de un signo de exclamación, un signo de interrogación o una X.

Haga clic con el botón derecho sobre este icono y seleccione **Propiedades**. La ficha **General** mostrará por qué no funciona el dispositivo.

¿Todavía no funciona? Puede que haya un defecto en el hardware o cualquier otro problema. Póngase en contacto lacie.com.

## PREGUNTAS FRECUENTES DE LA-PRIVATE

LA-PRIVATE es un volumen seguro que se aprovecha del fuerte Estándar de codificación avanzado (AES) 256 para mantener sus datos importantes seguros. La aplicación Private-Public de LaCie incluida le permite al usuario crear con facilidad y gestionar un volumen LA-PRIVATE (consulte [Crear y utilizar el Volumen seguro](http://manuals.lacie.com/es/static/la-private/drive/standard) [LA-PRIVATE\)](http://manuals.lacie.com/es/static/la-private/drive/standard). Consulte nuestra lista de preguntas frecuentes a continuación para obtener información sobre LA-PRIVATE.

[P: ¿Funciona Private-Public de LaCie en un ordenador Macintosh?](#page--1-0)

R: Sí. Private-Public de LaCie funciona en ordenadores Macintosh con:

- Las versiones más recientes de Mac OS X 10.5 o 10.6
- Un procesador Intel
- MacFUSE (Consultar [Usuarios de Mac: Instale MacFUSE antes de crear LA-PRIVATE](http://manuals.lacie.com/es/static/la-private/drive/standard#usuarios-mac-instale-macfuse-antes-de-crear-la-private))

[P: Private-Public de LaCie no me deja crear un volumen LA-PRIVATE de más de 4 GB. ¿Por qué?](#page--1-0)

R: Puede haber más de una razón por la que no pueda crear un volumen LA-PRIVATE de más de 4GB. Dos explicaciones posibles:

- Su dispositivo de almacenamiento LaCie ya tiene datos en LA-PUBLIC. Private-Public de LaCie protege los datos en LA-PUBLIC para que no se borren limitando el tamaño de LA-PRIVATE.
- Ha formateado LA-PUBLIC como FAT 32. Debido a las limitaciones del sistema, LA-PRIVATE no puede superar los 4 GB en una partición FAT 32. Debe crear la partición LA-PUBLIC como NTFS (Windows) o HFS+ (Mac) para crear un volumen LA-PRIVATE más grande. Tenga en cuenta que formatear cualquier dispositivo de seguridad borrará todos los datos. Siga los pasos que se indican a continuación para crear un nuevo volumen LA-PRIVATE.
- 1. **Copie todos los datos guardados en las particiones LaCie y LA-PUBLIC así como su volumen LA-PRIVATE actual antes de volver a formatear su dispositivo de almacenamiento**. Puede copiar los datos en una ubicación temporal como el disco duro interno u otro dispositivo de almacenamiento. Asegúrese de copiar su Manual de usuario de LaCie y las aplicaciones del software. Necesitará que Private-Public de LaCie vuelva a crear el nuevo volumen LA-PRIVATE.
- 2. Consulte [Formateo y creación de particiones opcional](http://manuals.lacie.com/es/static/formatting/standard) para obtener más información sobre cómo formatear su dispositivo de almacenamiento como NTFS o HFS+. Puede nombrar a la nueva partición NTFS o HFS+ "LA-PUBLIC" para mayor facilidad de referencia, pero no es obligatorio.
- 3. Una vez completado el formato, copie Private-Public de LaCie en su nueva partición NTFS o HFS+.
- 4. Consulte [Cómo crear y utilizar el volumen seguro LA-PRIVATE](http://manuals.lacie.com/es/static/la-private/drive/standard) para obtener instrucciones sobre cómo crear un nuevo volumen LA-PRIVATE.

[P: Solamente puedo crear un volumen LA-PRIVATE con incrementos de unidades de 1,10 o 100. Por ejemplo, 5 GB, 50 GB o](#page--1-0) [500 GB. Quiero crear un volumen LA-PRIVATE que sea de 5,5 GB, 50,5 GB o 550 GB. ¿Es posible?](#page--1-0)

R: Sí. Consulte [Cómo crear el volumen LA-PRIVATE](http://manuals.lacie.com/es/static/la-private/drive/standard#como-crear-el-volumen-la-private). Tenga en cuenta la información referente al menú desplegable para MB/GB en el **Paso 5**.

[P: ¿Desde dónde accedo al volumen LA-PRIVATE?](#page--1-0)

R: Debe ejecutar Private-Public de LaCie para introducir la contraseña. Consulte [Cómo instalar el volumen](http://manuals.lacie.com/es/static/la-private/drive/standard#como-utilizar-el-volumen-la-private) [LA-PRIVATE.](http://manuals.lacie.com/es/static/la-private/drive/standard#como-utilizar-el-volumen-la-private)

[P: ¿Cómo bloqueo el volumen LA-PRIVATE para evitar el acceso no autorizado?](#page--1-0)

R: Consulte [Desmontar y bloquear LA-PRIVATE.](http://manuals.lacie.com/es/static/la-private/drive/standard#cerrar-y-bloquear-la-private)

[P: ¿Puedo cambiar la contraseña de LA-PRIVATE?](#page--1-0)

R: Sí. Consulte [Cómo cambiar la contraseña LA-PRIVATE](http://manuals.lacie.com/es/static/la-private/drive/standard#cambiar-la-contrasena-la-private) para obtener información adicional.

[P: ¿Qué sucede si pierdo u olvido la contraseña LA-PRIVATE?](#page--1-0)

R: Para proteger su seguridad, la contraseña LA-PRIVATE está altamente protegida y no la pueden recuperar otras personas. Esto también se aplica a un usuario no autorizado que haya perdido u olvidado su contraseña LA-PRIVATE. Desafortunadamente, los datos en LA PRIVATE no están disponibles para otras personas, ni para LaCie, sin la contraseña. **Tenga en cuenta que LaCie no es responsable ante ninguna pérdida de datos causada por haber olvidado la contraseña de LA-PRIVATE.** Piense en una contraseña que le sea fácil de recordar pero que sea prácticamente imposible de adivinar a usuarios no autorizados. Igualmente, LaCie le recomienda fuertemente anotar su contraseña LA-PRIVATE en un papel y conservarla en un lugar seguro.

[P: ¿Tengo que ser administrador para utilizar Private-Public de LaCie y abrir LA-PRIVATE?](#page--1-0)

R: Debe tener derechos de administración en su ordenador para ejecutar Private-Public de LaCie y acceder al volumen LA-PRIVATE.